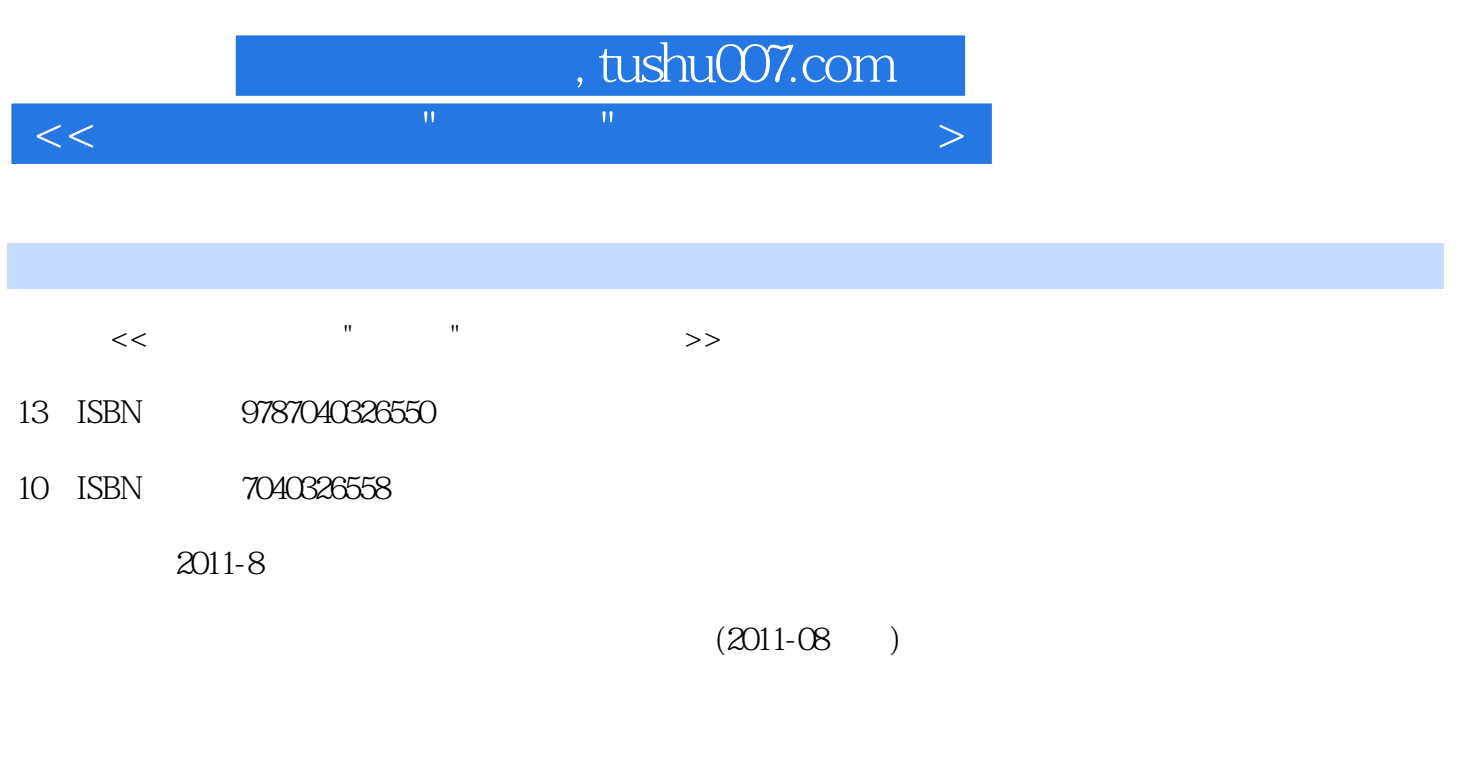

页数:274

PDF

更多资源请访问:http://www.tushu007.com

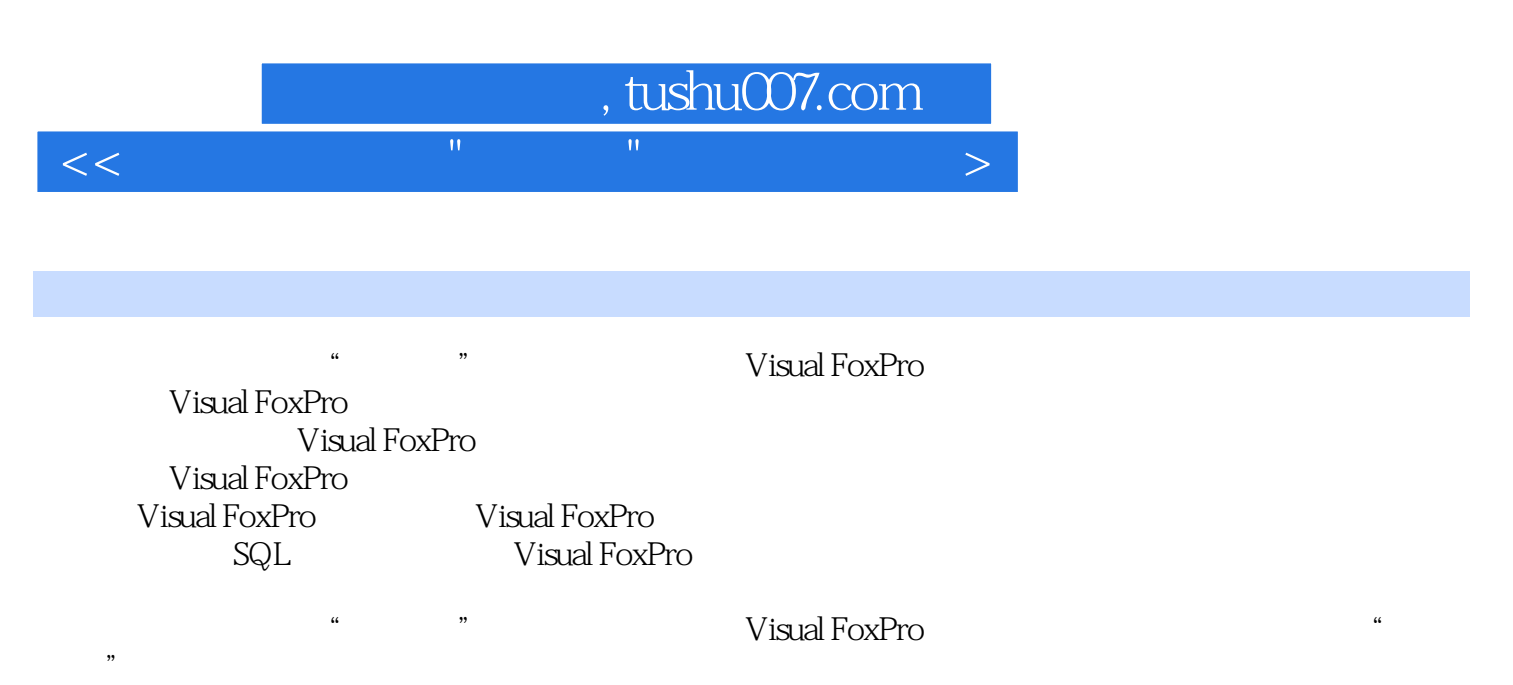

《普通高等教育"十一五"国家级规划教材:Visual FoxPro二级实例教程》知识系统全面,实例生动

Visual FoxPro

## , tushu007.com

 $<<$  the contribution of the contribution of the contribution  $>$ 

第一部分 Visual FoxPro 数据库程序设计 第1章 Visual FoxPro系统概述 1.1 Visual FoxPro的启动与退出 1.2 Visual FoxPro  $1.21$  Visual FoxPro $1.22$   $1.23$   $1.3$  $1.31 \t 1.32 \t 1.33 \t 1.34 \t 1.4$  $1.5$   $1.51$   $1.52$   $1.53$ 1.6 Visual FoxPro $1.61$  Visual FoxPro $1.62$  Visual FoxPro 2 Visual FoxPro 2.1 2.2 2.2.1 2.2.2  $23$   $231$   $232$   $233$   $234$   $235$  $236$  2.4  $241$   $242$   $243$   $244$ 2.4.5 3 Visual FoxPro 3.1 3.1.1 3.1.2  $31.3$   $31.4$   $31.5$   $31.6$   $31.7$  $32 \quad 321 \quad 322 \quad 323 \quad 324$  $325$   $326$   $327$   $328$   $329$  $3210$   $33$   $331$   $332$   $34$   $341$  $342$   $343$   $344$   $345$   $346$   $35$  $351$   $352$   $353$   $36$  $361$   $362$   $363$   $4$  $41 \quad 41.1 \quad 41.2 \quad 41.3 \quad 42 \quad 42.1$  $423$  5 SQL 5.1 SQL 5.2 SQL 5.2 SQL 5.2 SQL  $5.22$   $5.23$   $5.24$   $5.25$   $5.3SQL$   $5.31$   $5.32$  $5.33$   $5.4$   $5.4$   $5.41$   $5.42$   $5.43$   $5.43$   $5.44$  $6$  Visual FoxPro $61$   $61$   $61.1$   $61.2$  $62$  6.2.1  $62$  6.2.3  $63$  6.31 6.31  $632$   $633$   $64$   $641$   $642$   $643$  $6.44$  7 7.1  $7.1$  7.2 7.2.1  $7.22$  5.2.4 5.2.5 5.3SQL 5.3.1 5.3.2  $5.33$   $5.4$  SQL  $5.41$   $5.42$   $5.43$   $5.44$  $6$  Visual FoxPro $61$   $61$   $61.1$   $61.2$  $62$  6.2.1  $622$  6.2.3  $63$  6.31  $632$   $633$   $64$   $641$   $642$   $643$  $6.44$  7 7.1  $7.1$  7.2 7.2.1 7.2.2 3.4.2 9.4.3 10 10.1 10.1.1 10.1.2 10.1.3 10.1.4  $10.2$  10.2.1  $10.2$  10.2.2

 $\ldots$ 

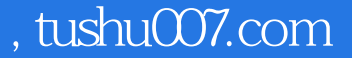

EDIT CHANGE BROWSE

 ②REPLACE命令 格式:REPLACE字段名1WITH表达式1(,字段名2WITH表达式2(,))(范围) FOR WHILE 说明: ·不指定条件时只修改当前记录。

 $<<$  the contribution of the contribution of the contribution  $>$ 

 ·表达式的类型必须与相关字段的类型一致。  $3-7$   $202$   $10$ USE REPLACE WITH" " WITH \* 1 0.1 FOR "202" 4 APPEND APPEND BLANK er: BLANK 带BLANK则打开编辑界面要求用户立刻输入新数据,用户可一次输入多条记录,不输入数据则不会增

 (例3—8) USE商品 &&打开商品表 APPEND BLANK &&在表尾部增加一条空白记录 EDIT &&向  $APPEND$  and  $AR$  appendix and  $AR$  and  $AR$  are  $AR$  and  $AR$   $IR$   $SR$   $IR$   $SR$   $IR$ INSERT BLANK BEFORE · BEFORE · BLANK 带BLANK则打开编辑界面要求用户立刻输入新数据,用户可一次输入多条记录,不输入数据则不会增

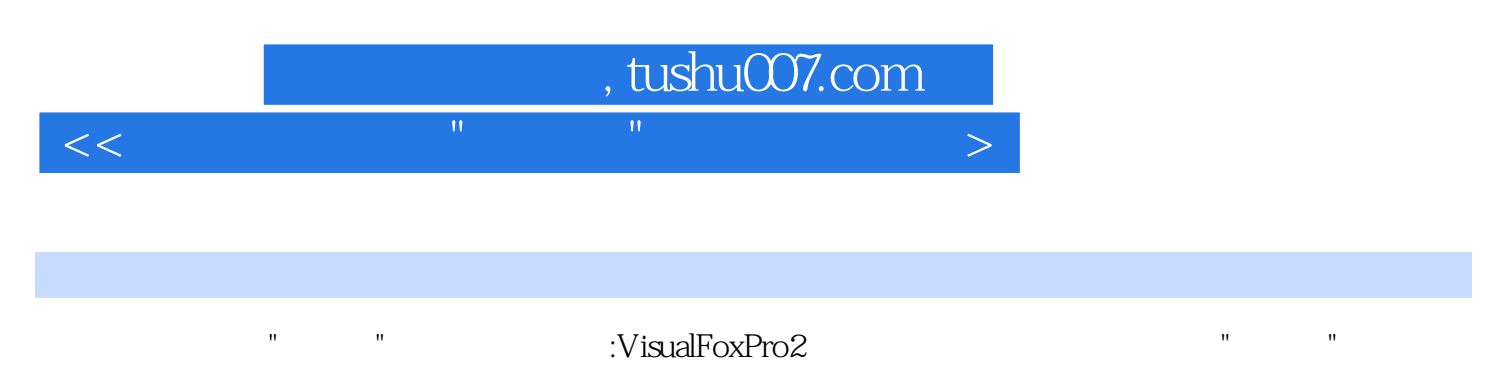

where the two states of the two states of the two states with the two states  $V$ isual $V$ isual

FoxPro

 $\nabla$ isual $\nabla$ 

本站所提供下载的PDF图书仅提供预览和简介,请支持正版图书。

更多资源请访问:http://www.tushu007.com

 $<<$  the contribution of the contribution of the contribution  $>$